```
<html>
\mathbf{A}<head>
 \overline{2}\overline{3}<style>
\overline{A}\ddot{\mathbf{5}}8 thead {color:green; font-size: 20px;}
\mathcal{T}tbody {color:blue;}
 8 tfoot {color:red;}
 16
10 table, th, td
15 【
     border: 5px solid yellow;
12
   \rightarrow13p{font-size:20px; font-weight:bold; color:orange;}
1415 .feb{color: purple;font-size: 100px;}
to .jan{color: lime;font-size: 60px;font-family:impact;}
\overline{\mathbf{1}}18
   </style>
1920 \leq/head<body>
21<table cellpadding ="20">
(95)
     <thead>
22<tr>
:24
          <th>Monat</th>
25<th>Sparbetrag</th>
26
        \langle/tr>
27</thead>
28
      <tbody>
29
30<tr>
          <td class="jan">Januar</td>
31
          <td align=right>100,- </td>
32
        \langle/tr>
33
34
        <tr>
          <td class="feb">Februar</td>
35
          <td align=right>80,- </td>
38
        \langle/tr>
3738
      </tbody>
30
      <tfoot>
:40
        <tr>
41
          <td>Summe</td>
42
          <td align=right>180,- </td>
        \langle/tr>
43
44</tfoot>
45
   </table>
46
47< p<br> Erst durch CSS und die STYLE-Definition im Head ändert sich was.
48
40\langle/p>
50
51</body>
52 \times / \text{html}
```
Eine kleine Aufgabe zur Wiederholung. Bitte die anderen Monate nach eigener Wahl ergänzen und formatieren.

Dann kannst du versuchen, alle CSS Befehle in einer externen Datei zu sammeln und dann diese datei von der HTML Datei aus aufrufen.

<link rel="stylesheet" type="text/css" href="style.css">

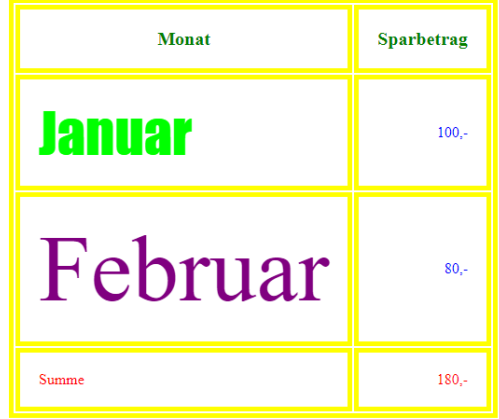